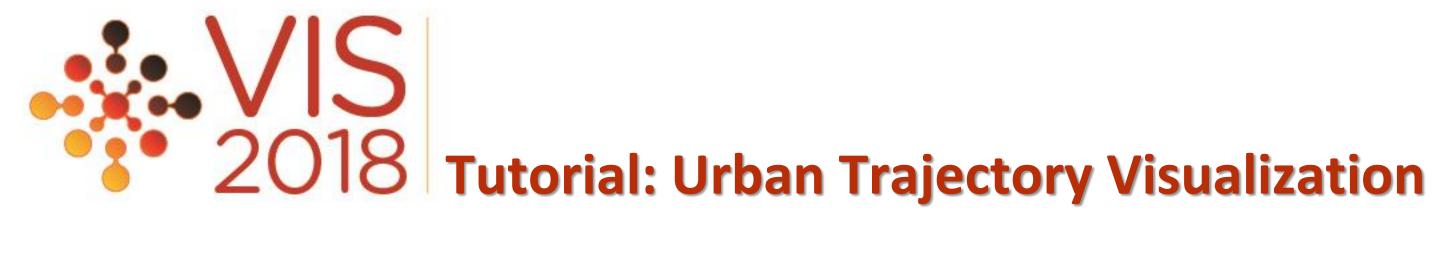

# **Visual System Implementation**

Shamal AL-Dohuki and Ye Zhao

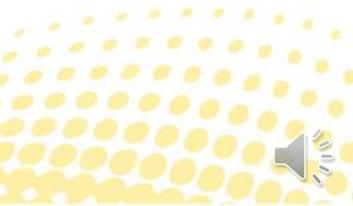

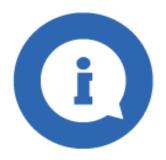

### Shamal AL-Dohuki

- **Ph.D. candidate** in the Department of Computer Science at Kent State University, Ohio, USA.
- **Software Development Lead of TrajAnalytics** ۲
- My current **research interest** includes:
  - Implementing visual analytics of big urban data
  - Urban data management and visualization
  - Visual query of trajectory data
  - Semantic data query and analytics

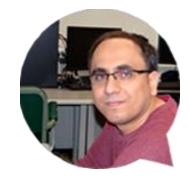

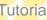

Tutorial: Urban Trajectory Visua

### **Overview**

- Exploratory visualization systems for urban trajectory data
  - Efficient user interaction
  - Instant visual feedback.
- Support practitioners, researchers, and decision-makers to store, query and visualize the data

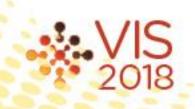

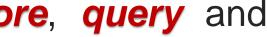

### **Overview Cont.**

- The system should integrate scalable data management and interactive visualization with powerful computational capability.
  - Powerful computing platform.
  - Easy access gateway.
  - Scalable data storage and management.
  - Exploratory visualization.

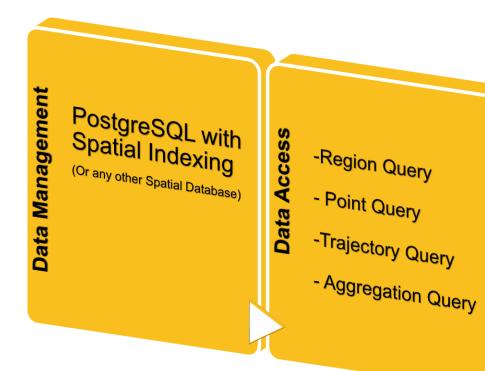

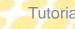

- Map based visualization

**/isualization Interface** 

- Information Visualization

## Web based Visual System

- Web browser based visual analytics is the trend
  - Cost effective and fit for multiple platforms
  - Easy installation and maintenance
  - Secure with easy account management and access control
- Built on client-server scheme
- Data uploading and remote management
- We focus on web-based visual system in this tutorial

I: Urban Trajectory Visualization

## Web System Challenges

- Web Services are web accessible applications and application components that exchange data, share tasks, and automate processes over the Internet.
- To build a web service for visual exploration of trajectory data, researchers face some general issues:
  - How to transfer data between the client and the server and in what format?
  - How to visualize trajectory data on the client side?
  - What views and interactions are needed?
  - What server side and database supports are needed?

### **Client and Server Scheme**

- Datasets are stored and controlled by the remote data server.
- Users send requests and receive information from the server via a client.
- Some functions are performed on both server and client side.
- There is a trade-off between performing functions on the database server and on

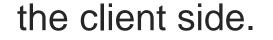

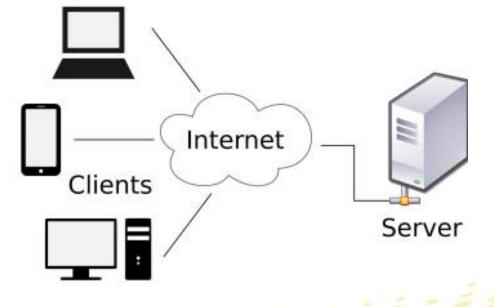

### An Example Web-based Software System

• **TrajAnalytics** is a web based software for visually exploring urban trajectories

http://vis.cs.kent.edu/TrajAnalytics/

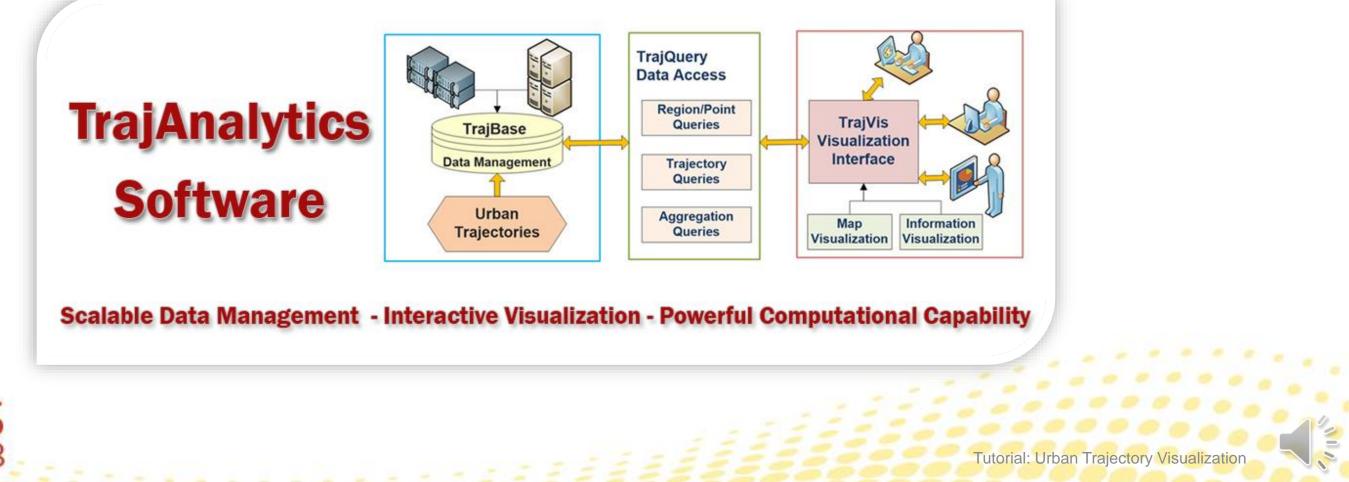

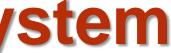

## **TrajAnalytics Features**

- A cloud-based software which can be accessed through Web browsers.
- Users can
  - Load raw trajectory data
  - Perform map matching and aggregation
  - Conduct extensive visual analysis at any time
- A downloadable version is available for users to use it in local machines •
  - Localhost is used

## **TrajAnalytics Demo**

vis.cs.kent.edu

TRAJECTORY ANALYTICS PROJECT

HOME FEATURES SUPPLEMENTAL VIDEOS TEAM

### **TrajAnalytics**

Web-based **Software System** for Visual Analysis of **Urban Trajectory Data** 

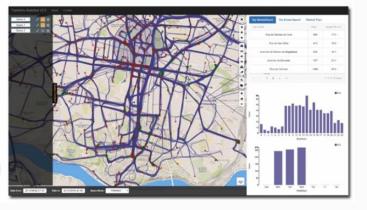

### **TrajAnalytics:** A Free Software for Visually Exploring Urban Trajectories

Thanks to advanced technologies in sensing and computing, the mobility patterns and dynamics of urban cities and their citizen are recorded and manifested in a variety of urban trajectory datasets, which include the moving paths of human, taxi, bus, fleets, cars, and so on. Understanding and analyzing such large-scale, complex data is of great importance to enhance both human lives and urban environments. Supported by National Science Foundation, TrajAnalytics aims to provide exploratory data visualization tools for researchers, administrations, practitioners and general public to understand the data and to reveal knowledge intuitively.

A guideline of usage can be accessed HERE and can be downloaded in .pdf format HERE.

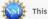

This work is supported by National Science Foundation ACI-1535031,1535081

**Tutorial: Urban Trajectory Visualization** 

## **Visual System Implementation**

- In next slides, we describe the details of implementing web based visualization system for urban trajectory datasets
  - Mostly based on our work in TrajAnalytics design and implementation

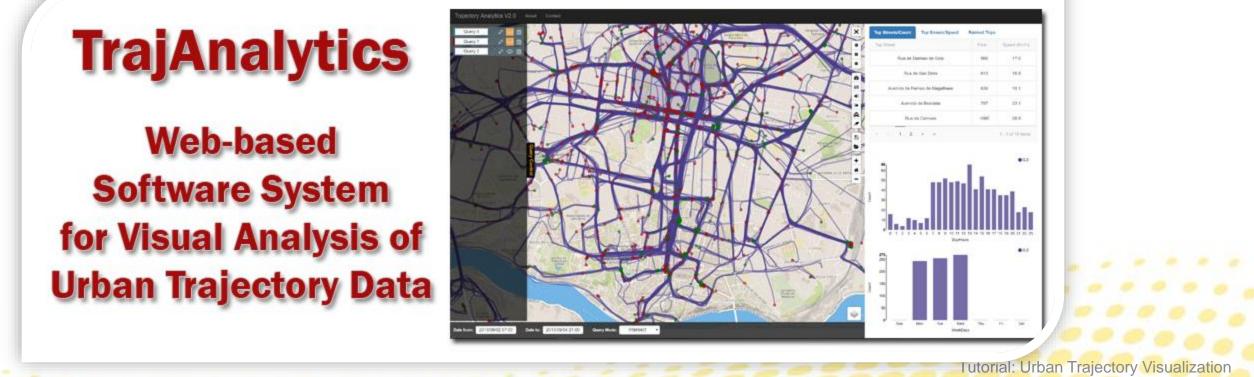

### Web Based System

- Server: Spatial Database with Spatial Indexing.
  - PostgreSQL, MySQL, MongoDB
- **Client:** HTML, PHP with HTTP, accessing with any internet browser.
- **Data Transfer:** jQuery AJAX request to PHP and PostgreSQL.
  - The data will be restored in the .json object and will be transferred to the client side.
- Web interface: JavaScript with multiple libraries.
  - Leaflet.js, D3.js, and more.

## **PostgreSQL** Database

- **PostgreSQL** is an object-relational database system.
- It has the features of a traditional proprietary database system with enhancements to be found in next-generation DBMS systems.
- **PostgreSQL** has most features that are present in large proprietary DBMSs, like transactions, sub selects, triggers, views, foreign key referential integrity, and sophisticated locking.

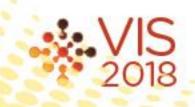

### **PostGIS for Spatial Datasets**

- **PostgreSQL** also offers some special features like user-defined inheritance, rules, and multi-version concurrency control to reduce lock contention.
- PostGIS is a spatial database extender for PostgreSQL.
- It adds support for geographic objects allowing location queries to be run in SQL.

**SELECT** superhero.name **FROM** city, superhero **WHERE** ST Contains(city.geom, superhero.geom) **AND** city.name = 'Gotham';

# types,

### **Network Communication**

- Challenging issues:
  - How to connect the client with the database (PostgreSQL).
  - How to extract data from the database and transfer the data to the client side.
- **PHP** and the **Apache** server are used for this purpose.
- Trajectory data in the database are read by PHP through the Apache server.
- The data will be restored in the .JSON object and will be transferred via the internet to the client side.

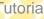

### **System Structure**

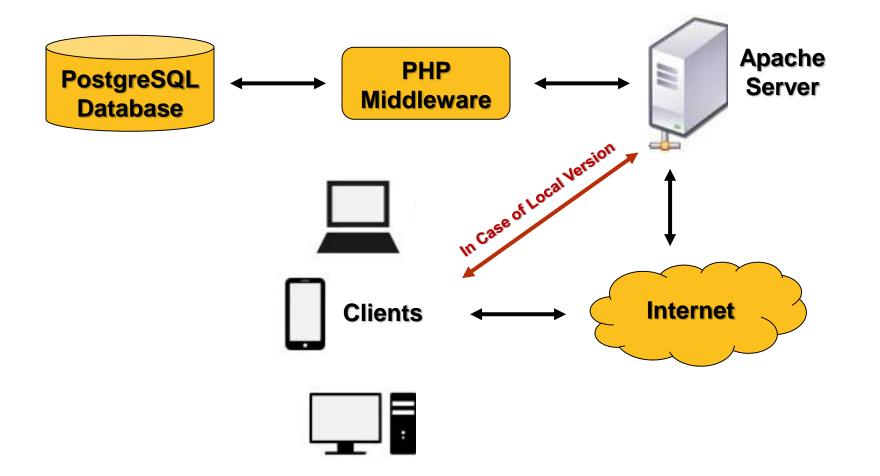

Connecting with the database by using PHP and Apache server

**Tutorial: Urban Trajectory Visualization** 

### Web Servers

- There are many types of web servers available.
- Apache server is the most common server around, very easy to set up, and compatible with all major operating systems.
- **On Linux:** Installation and configuration of Apache webserver can be done in one • step.
  - » sudo apt-get install apache2

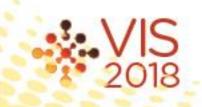

### Web Servers

**On Mac OS:** Apache is installed by default. All you need to do is turn it on. Go to "Terminal" and run the following command to turn on your already pre-installed Apache web server.

### » sudo apachectl start

- **On Windows:** there are several install wizards that bundle things like Apache, MySQL, and PHP together to make our lives easier. One of them is **XAMPP**.
- **Note:** XAMPP is available for Linux and Mac OS X too. (**Recommended**)

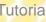

### **XAMPP and PHP**

- **XAMPP** bundle tools like **Apache**, **MySQL**, and **PHP** together.
- **PHP** stands for Hypertext Preprocessor.
- **PHP** is a server side scripting language, like Microsoft's Active server page (ASP).
- **PHP** is open source software and widely used for making dynamic and interactive Web pages.
- **PHP** uses **pg\_connect** to speak to the **PostgreSQL** database on the server.

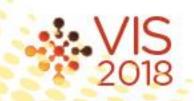

### **XAMPP Control**

| 🖼 XAMPP Control Panel v3.2.1 [Compiled: May 7th 2013]                                                        |                                                            |                                                                                                    |                               |                 |       |        |             |          |
|----------------------------------------------------------------------------------------------------|------------------------------------------------------------|----------------------------------------------------------------------------------------------------|-------------------------------|-----------------|-------|--------|-------------|----------|
| ខា                                                                                                    | XAMPP Control Panel v3.2.1                                 |                                                                                                    |                               |                 |       |        | Je Config   |          |
| Modules<br>Service                                                                                           | Module                                                     | PID(s)                                                                                                    | Port(s) Actions               |                 |       |        | 🛛 🛞 Netstat |          |
|                                                                                                    | Apache                                                     | 1216<br>3280                                                                                                    | 80, 443                       | Stop            | Admin | Config | Logs        | Shell    |
|                                                                                                    | MySQL                                                      |                                                                                                    |                               | Start           | Admin | Config | Logs        | Explorer |
|                                                                                                    | FileZilla                                                  |                                                                                                    |                               | Start           | Admin | Config | Logs        | Services |
|                                                                                                    | Mercury                                                    |                                                                                                    |                               | Start           | Admin | Config | Logs        | 😡 Help   |
|                                                                                                    | Tomcat                                                     |                                                                                                    |                               | Start           | Admin | Config | Logs        | Quit     |
| 5:55:13 PM<br>5:55:13 PM<br>5:55:13 PM<br>5:55:18 PM<br>5:55:18 PM<br>5:55:19 PM<br>5:55:19 PM<br>5:55:23 PM | [main]<br>[main]<br>[main]<br>[main]<br>[main]<br>[Apache] | XAMPP Insta<br>Checking for<br>All prerequisit<br>Initializing Mo<br>Starting Chec<br>Control Panel<br>Attempting to | tes found<br>dules<br>k-Timer | 'c:\xampp\"<br> |       |        |             |          |

XAMPP Control Panel: Bundle Apache, MySQL, and PHP together

**Tutorial: Urban Trajectory Visualization** 

### **Connect to Database**

- To connect to PostgreSQL database using PHP, a pg\_connect function with connection strings that consists of host name, name of the database, user and password was performed.
- The following codes describe how to connect to PostgreSQL using PHP:

```
<?php
$db_connection = pg_connect("host=localhost dbname=DBNAME user=USERNAME password=PASSWORD");
$result = pg_query($db_connection, "SELECT lastname FROM employees");
?>
```

### **Data Queries and Transfer**

- In a web based visual exploration of trajectory data, jQuery AJAX request to PHP and PostgreSQL could be used.
- The data will be restored as a JSON object and will be transferred to the client

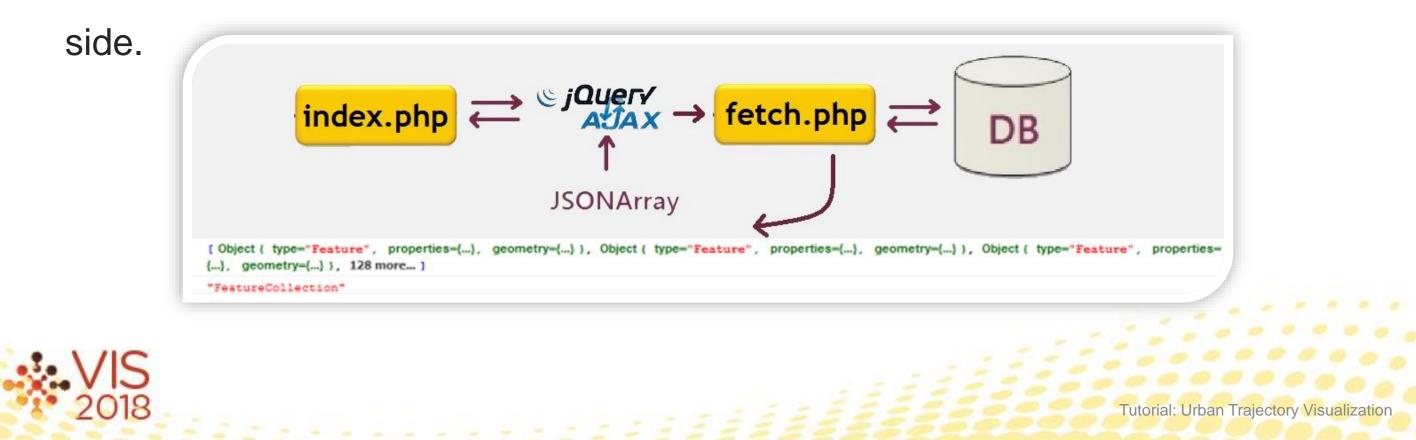

### **Data Queries and Transfer Cont.**

- Ajax (also AJAX) short for "Asynchronous JavaScript And XML".
- Set of Web development techniques using many Web technologies on the client side to create asynchronous Web applications.
- With Ajax, Web applications can send and retrieve data from a server asynchronously (in the background) without interfering with the display and behavior of the existing page.
- Modern implementations commonly utilize JSON instead of XML due to the advantages of **JSON** being native to JavaScript.

### **Data Queries and Transfer Cont.**

NORMAL HTTP REQUEST

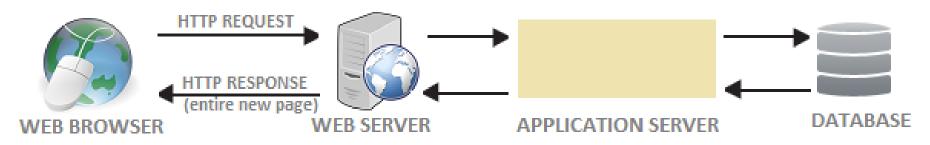

@DotNetCurry.com

AJAX XMLHTTP REQUEST

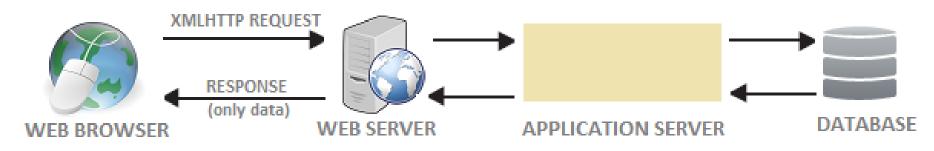

**Normal HTTP request VS. Ajax Request** 

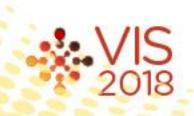

Tutorial: Urban Trajectory Visualization

### **Data Queries Example**

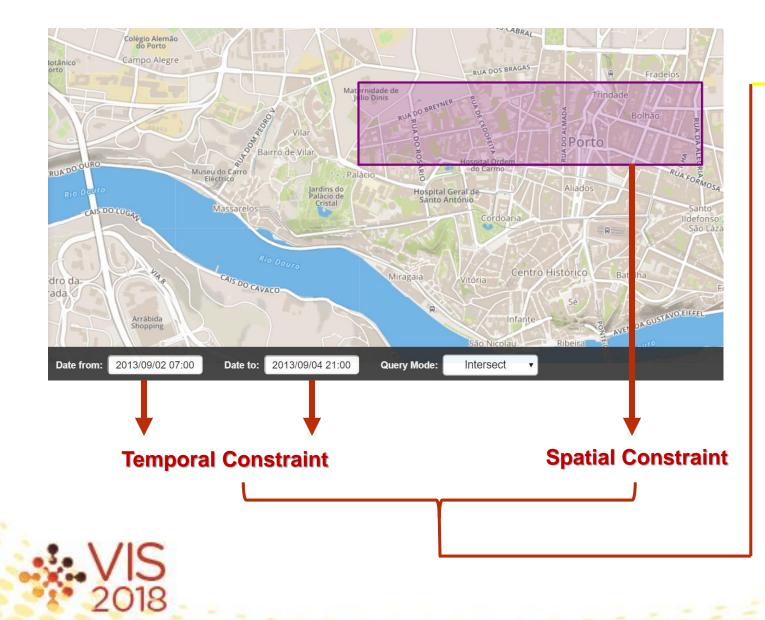

```
$.post("/query.php", {
    //Sending Spatial+Temporal Constraints to the Database for the Query
  parameters: Spatial+Temporal Constraints,
}, function(results) {
    // the output of the response is now handled via a variable call 'results'
    if (results) {
        var obj = [];
        obj = JSON.parse(results);
        console.log(obj);
    } else {
        console.log("No Results");
});
```

### **Example: Using AJAX to do Region Query**

### **Data Queries Example Cont.**

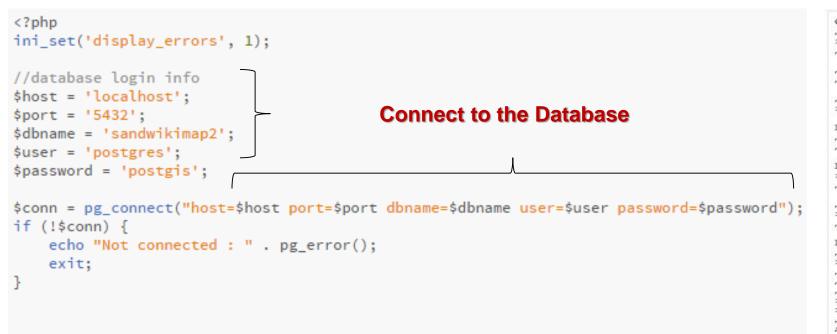

### **Insert Your Query here**

44, prengaman, Unimin 1, mine, plant, operational, 720, {"type": "Point", "coordinates": [-89.426681460011793 ,43.52543289998351}, ;80, prengaman, Unimin 2, mine,plant, operational, 436, {"type":"Point", "coordinates" :[-90.567510790073698,44.005761689830784]}, ;46, prengaman, Pattison Sand Co. Rail Facility, rail, operational , { "type":"Point", "coordinates": [-91.148600000151561,43.04122999959845] }, ;88, prengaman, Milestone Materials (Mathy Construction Co.) 3, mine, operational, , {"type":"Point", "coordinates": [-92.155731219911189 ,44.95352732842084]}, ;89, prengaman, Milestone Materials (Mathy Construction Co.) 4, mine, operational , 114, {"type":"Point","coordinates":[-92.147588999916849,44.950630998435763]}, ;84, prengaman, Wisconsin Industrial Sands Hager City, plant, operational, , {"type":"Point", "coordinates": [-92.424654189718012 ,44.664129017884846]}, ;85, prengaman, Wisconsin Industrial Sands Trenton, plant, permitted, , {"type" "Point", "coordinates": [-92.539716999584343.44.602942997609439]}, ;87, prengaman, Wisconsin Industrial Sands Diamond Bluff, mine, permitted, 1867, ("type":"Foint", "coordinates": [-92.635515999421017,44.666168897347717 1), ;76, prengaman, Hungry Run Cranberry, mine, operational, 9, ("type":"Point", "coordinates":[-90.536993150070373 ,44.081993949838804]}, ;13, prengaman, Superior Silica Sands Mine, mine, proposed, , {"type":"Point" "coordinates":[-91.943090989979822,45.398717688752974]}, ;14, prengaman, Superior Silica Sands Plant 1, plant, rail, operational, 84, {"type": "Point", "coordinates": [-91.93568269998211,45.408911798763675 ]}, ;15, prengaman, Superior Silica Sands Plant 2, plant, rail, operational, 40, {"type": "Point", "coordinates" :[-91.566731520086748,45.209859959227074]}, ;4, prengaman, Chieftain Sand and Proppants Mine, mine, operational , 40, {"type":"Point", "coordinates": [-91.578394840084755,45.223613349214865]}, ;5, prengaman, Chieftain Sand and Proppants Plant, plant, rail, operational, , {"type": "Point", "coordinates": [-91.602908000080021 ,45.257065999188562]}, ;9, prengaman, Sandy Bruder Mine, mine, permitted, 40, {"type":"Point","coordinates" :[-91.981810049968516,45.330327618696508]}, ;10, prengaman, Sandy Bruder Plant, mine, plant, permitted 160, {"type": "Point", "coordinates": [-92.003533719964892,45.258903628665372]}, ;1, prengaman, 10K International Arland, mine, permitted, 105, {"type":"Pcint", "coordinates":[-92.009255289957608,45.304682148654258 ]}, ;2, prengaman, Cameron rail Site, plant, rail, proposed, , {"type":"Point", "coordinates":[-91.740582000046842 ,45.395454999028274]}, ;3, prengaman, Canadian Sand and Proppants, mine,plant, operational, 160, {"type" "Point", "coordinates": [-91.607389700071238,45.410280689179814]}, ;6, prengaman, EOG Resources, mine , permitted, 336, {"type":"Point", "coordinates": [-92.024298499943669,45.366790608627291]}, ;7, prengaman Great Northern Sand mine, mine, plant, operational, 420, ("type": "Doint", "coordinates": [-91.591067780082156 ,45.245203969201242]}, ;8, prengaman, Midwest Frac, mine,plant, operational, 80, {"type":"Point","coordinates" :[-92.010319599954911,45.326539788651623]}, ;11, prengaman, Robert Nelson, mine, operational, 11, ("type" "Point", "coordinates": [-92.002207529960671,45.309328158665302] }, ;12, prengaman, Sioux Creek Silica , mine, plant, proposed, 952, {"type":"Foint", "coordinates":[-91.66639363007198,45.23172948912017]}, ;16, prengaman, Gregory Weber, mine, permitted, 40, {"type":"Point", "coordinates": [-91.572008020123761 ,44.463425139241387]}, ;17, prengaman, Kendell Klevgard, mine, proposed, 180, {"type": "Point", "coordinates" :[-91.679525380114313,44.482075879127947]}, ;18, prengaman, Ryan Barth- Platts Valley, mine, operational , 130, {"type": "Point", "coordinates": [-91.582367660140605,44.121493889240668]}, ;19, prengaman, Larson /Stanton/Johnson, mine, plant, permitted, 998, {"type":"Point", "coordinates": [-91.701808810108261,44.538990829101053 1), ;20, prengaman, R & J Rolling Acres, mine, plant, permitted, 205, {"type": "Point", "coordinates": [-91 .690313850114933,44.451525049116853)}, ;21, prengaman, Seven Sands, mine,plant, denied, 1390, {"type" "Doint" "coordinates"-[-91 660185650123481 44 35706169915306411 :22 prepresent Steve Stamm mine

### query.php

### The received response is JSON object

### **Data Queries Results**

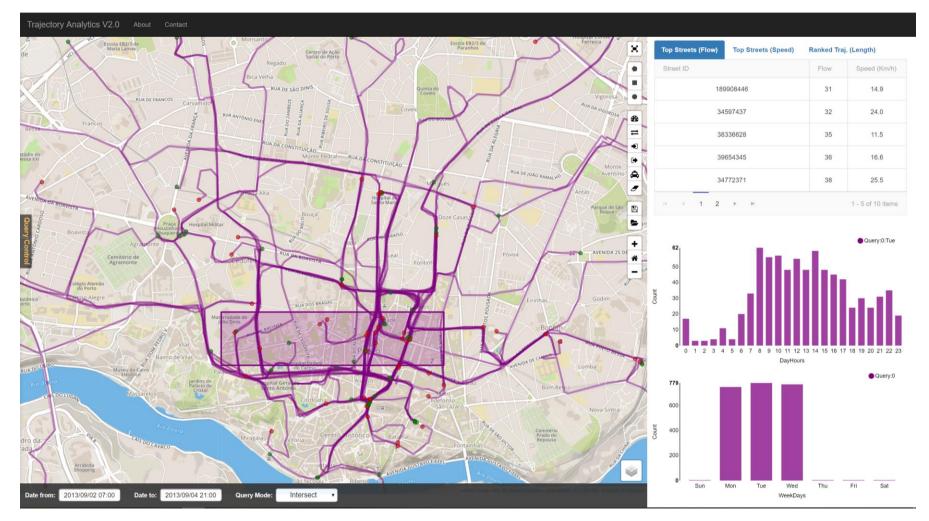

### The parsed JSON object is visualized by using different visualization methods

TrajAnalytics: A Free Software for Visually Exploring Urban Trajectories http://vis.cs.kent.edu/TrajAnalytics/

Tutorial: Urban Trajectory Visualization

### **Data Queries: Demo**

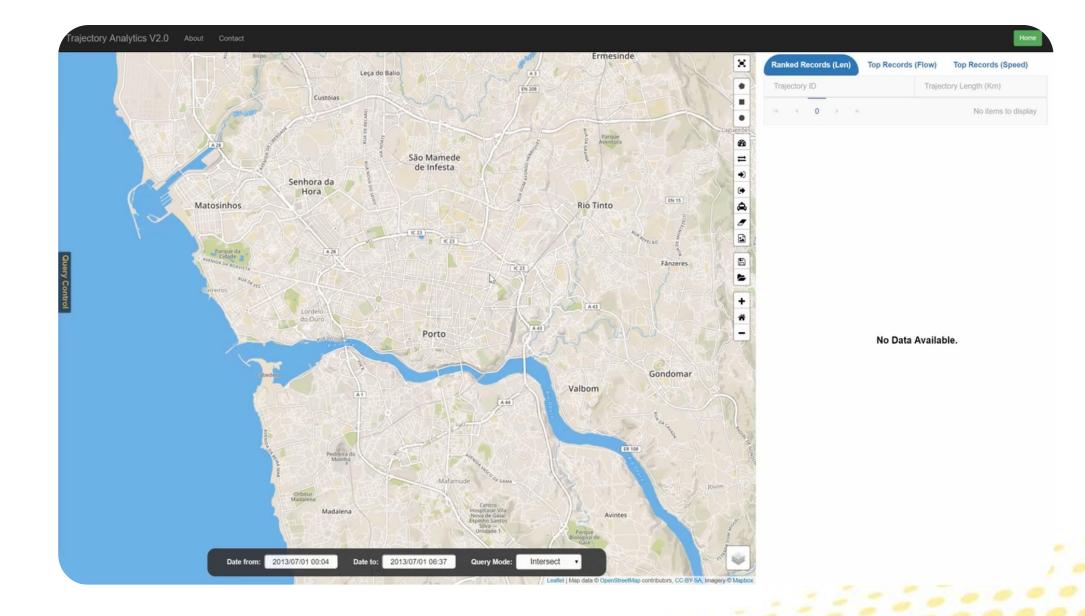

**Tutorial: Urban Trajectory Visualization** 

## Map Visualization and Tools

- The common visualization method used for urban trajectory data is static and animated maps.
- This method provides some interaction techniques as well.
- Creating a good web map is not an easy task but over the years we've seen plenty of amazing geovisualization examples.
- All of them have been developed with the use of one of the following tools, APIs or libraries.

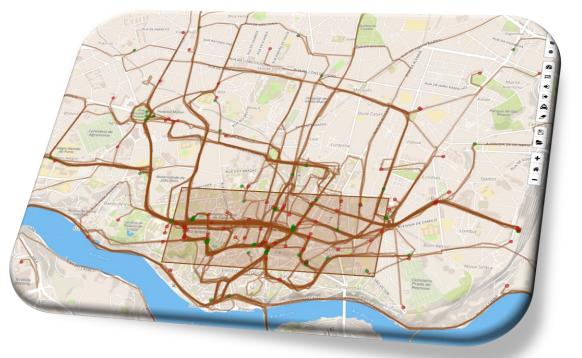

Iutorial: Urban Irajectory

### CARTO

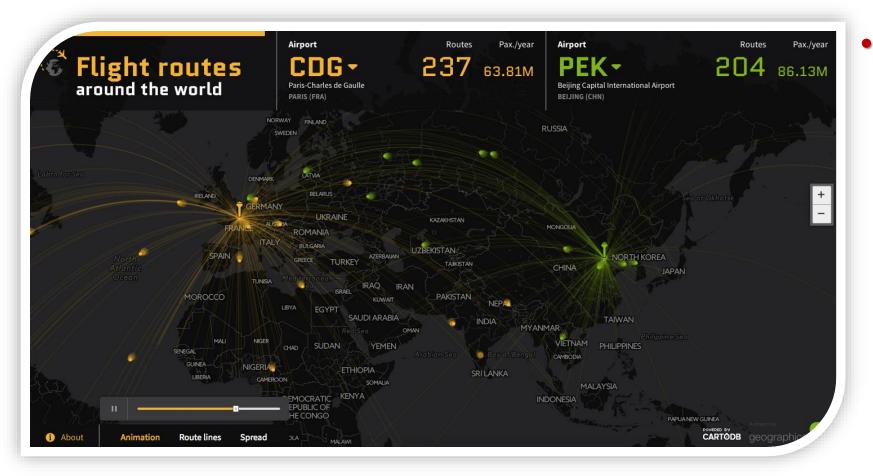

example: Flights around the world

**CARTO** previously CartoDB is the best platform for complex and dynamic geospatial data visualization and analysis.

# known as

**Tutorial: Urban Trajectory Visualization** 

### ArcGIS

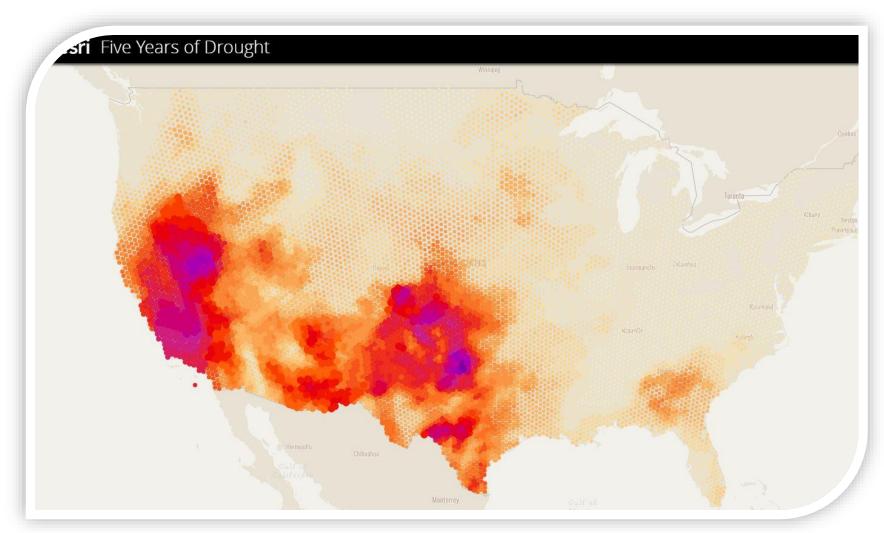

ArcGIS Online:

platforms.

example: 5 years of drought

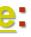

### • Esri has monopolized the field of GIS and is also one of the most popular geo visualization

### **Data Lens**

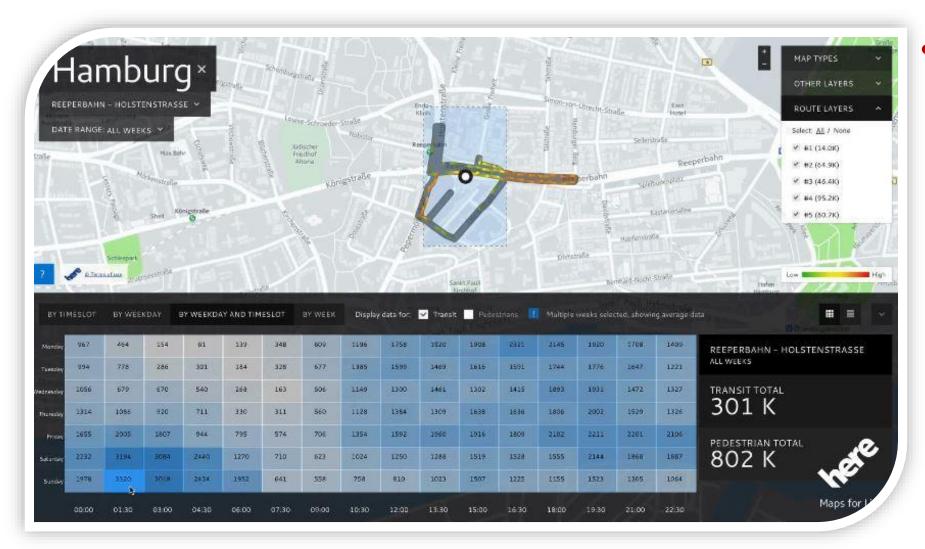

example: Billboard analytics tool demo

Here Data Lens is a set of developer data visualizations.

### APIs that provide a seamless experience for creation & deployment cool

Tutorial: Urban Trajectory Visualization

### Mapbox

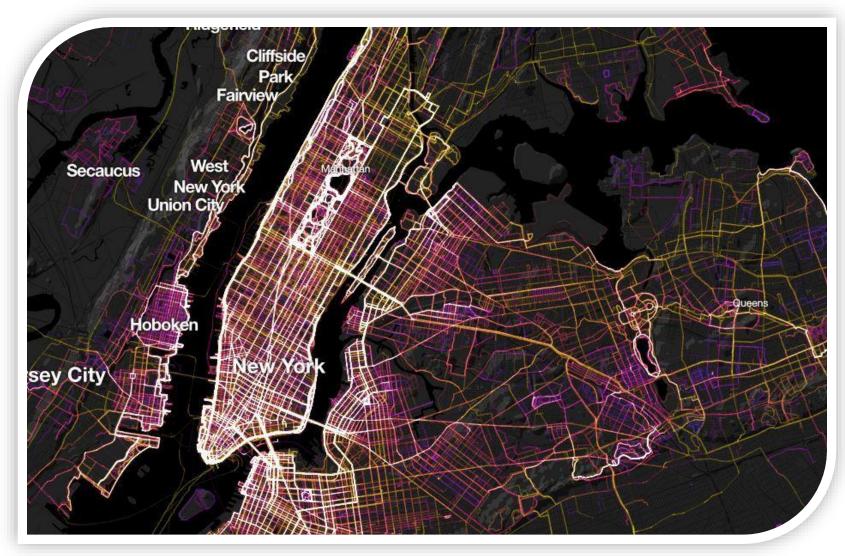

example: 1.5 Million Walks, Runs, and Bike Rides from RunKeeper mapped on Mapbox

• <u>Mapbox</u> is a geo-visualization platform that gives easy to use set of tool for creating beautiful web and mobile maps.

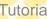

## **Google Maps**

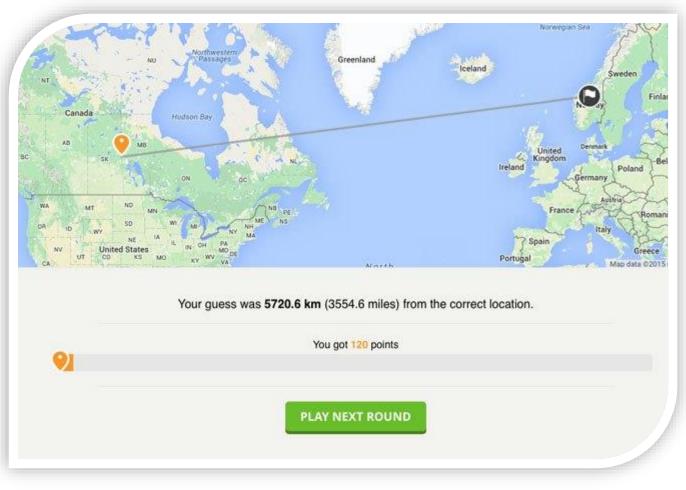

example: GeoGuessr - StreetView based game?

• Google Maps offers a set of APIs for different mapping purposes. It offers access to Google's mapping data that includes StreetView among others.

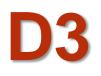

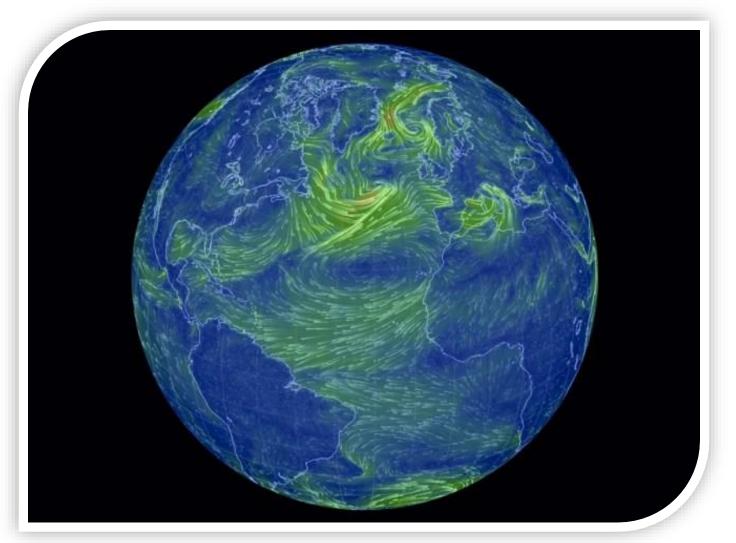

example: Earth wind visualization

• **D3.is** is a JavaScript library that offers powerful data visualization features for producing dynamic, interactive data visualizations in web browsers.

## **OpenLayers**

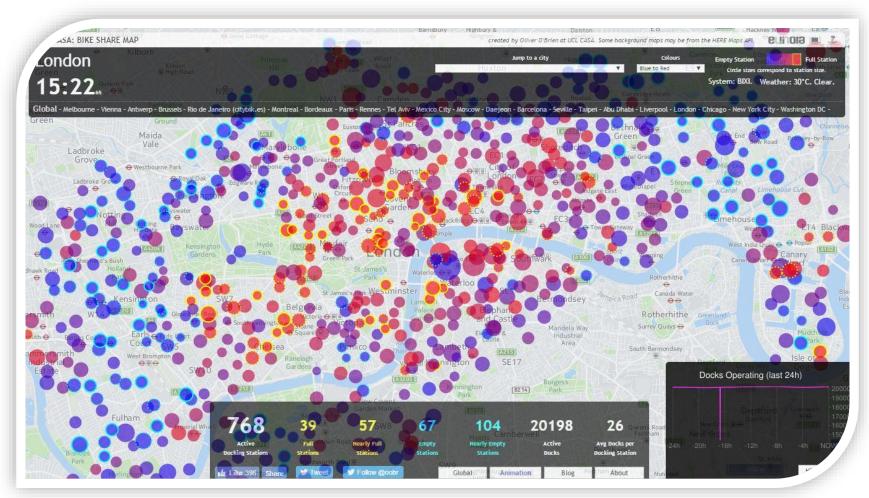

example: Bike sharing map

- **OpenLayers** is an open source JavaScript library for displaying map data in web browsers.
- It provides an API for building • web-based geographic app. Similar to Google Maps but for free.

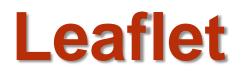

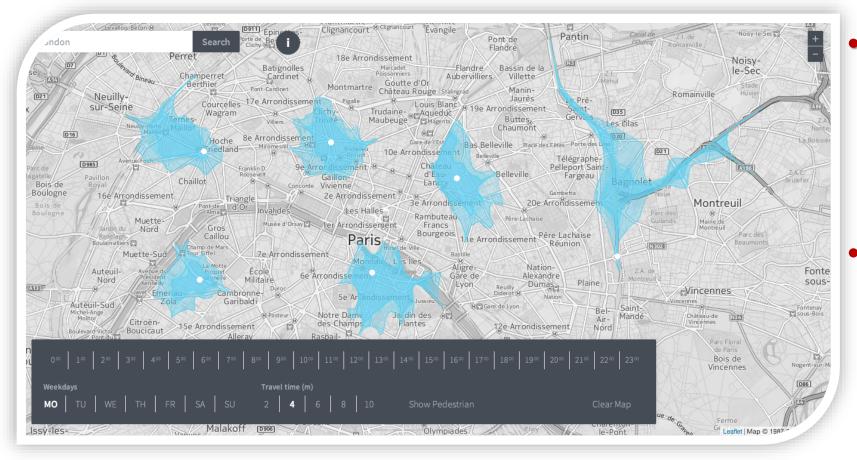

example: Travel times map - HERE Isoline + Leaftet

Leaflet.js API an open JavaScript library friendly interactive maps.

It offers really powerful mapping features that commonly used for the best and most beautiful maps.

### (Recommended)

### source

mobilefor

Tutorial: Urban Trajectory Visualization

- Leaflet is the leading open-source JavaScript library for mobile-friendly interactive maps.
- It works efficiently across all major desktop and mobile platforms.
- It has a beautiful, easy to use and well-documented API and a readable source code that is a joy to contribute to.

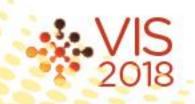

### simple,

Example: Create a map in the 'map' div, add tiles of our choice, and then add a marker with some text in a popup:

var map = L.map('map').setView([51.505, -0.09], 13);

```
L.tileLayer('https://{s}.tile.openstreetmap.org/{z}/{x}/{y}.png', {
    attribution: '© <a href="https://www.openstreetmap.org/copyright">OpenStreetMap</a> contributors'
}).addTo(map);
```

```
L.marker([51.5, -0.09]).addTo(map)
    .bindPopup('A pretty CSS3 popup.<br> Easily customizable.')
    .openPopup();
```

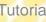

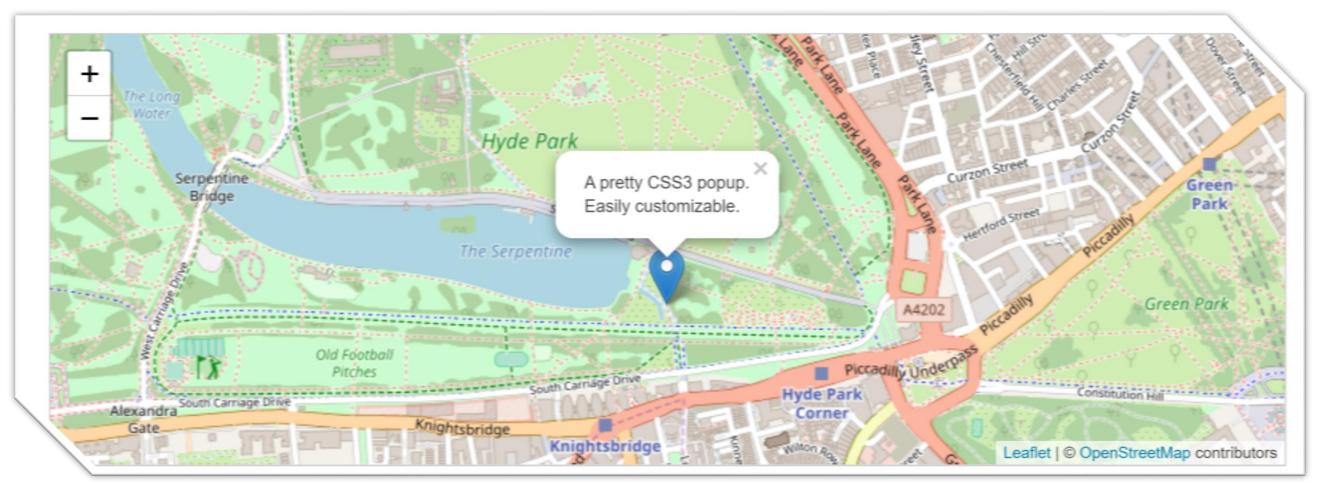

Example: Create a map in the 'map' div, add tiles of our choice, and then add a marker with some text in a popup

**Tutorial: Urban Trajectory Visualization** 

- For more map tiles, check the link below: •
- https://leaflet-extras.github.io/leaflet-providers/preview/
- This page shows mini maps for all the layers available in Leaflet-providers.

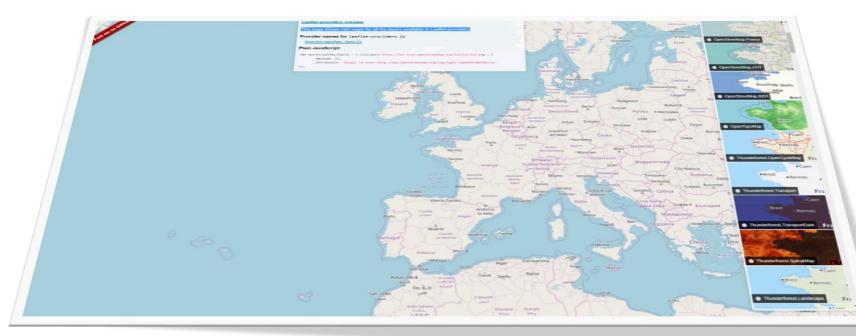

- Besides tiles layers, you can easily add other things to your map, including markers, polylines, polygons, circles, and popups.
- Markers can be used to visualize POI on the map.
- **Polylines** can be used to visualize trajectories and road network on the map.
- **Polygons** can be used to visualize **zip code regions** on the map.
- **Circles** can be used to visualize **pick-up and drop-off locations** on the map.
- Popups can be used to show some semantic information on the map.

• To add a marker:

var marker = L.marker([51.5, -0.09]).addTo(mymap);

Adding a circle is the same (except for specifying the radius in meters as a second argument), but lets you control how it looks by passing options as the last argument when creating the object:

```
var circle = L.circle([51.508, -0.11], {
    color: 'red',
   fillColor: '#f03',
   fillOpacity: 0.5,
    radius: 500
}).addTo(mymap);
```

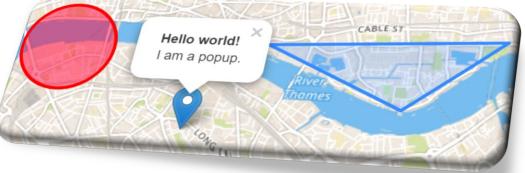

Adding a polygon is as easy: 

```
var polygon = L.polygon([
    [51.509, -0.08],
   [51.503, -0.06],
    [51.51, -0.047]
]).addTo(mymap);
```

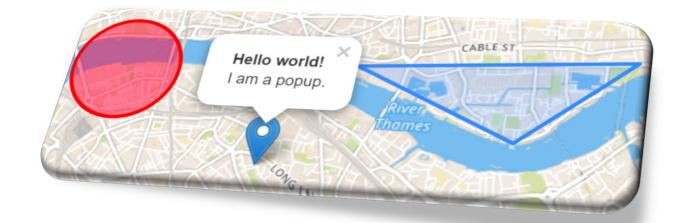

 Popups are usually used when you want to attach some information to a particular object on a map. Leaflet has a very handy shortcut for this:

```
marker.bindPopup("<b>Hello world!</b><br>I am a popup.").openPopup();
circle.bindPopup("I am a circle.");
polygon.bindPopup("I am a polygon.");
```

### GeoJson

- GeoJSON is a format for encoding a variety of geographic data structures.
- GeoJSON is becoming a very popular data format among many GIS technologies and services.
- A GeoJSON object may represent a geometry, a feature, or a collection of features. For instance, the road network that extracted from OSM.
- GeoJSON uses the JSON standard.
- Leaflet Map is quite good at handling it.

### **GeoJson Cont.**

In this example, we check the "party" property and • style our polygons accordingly:

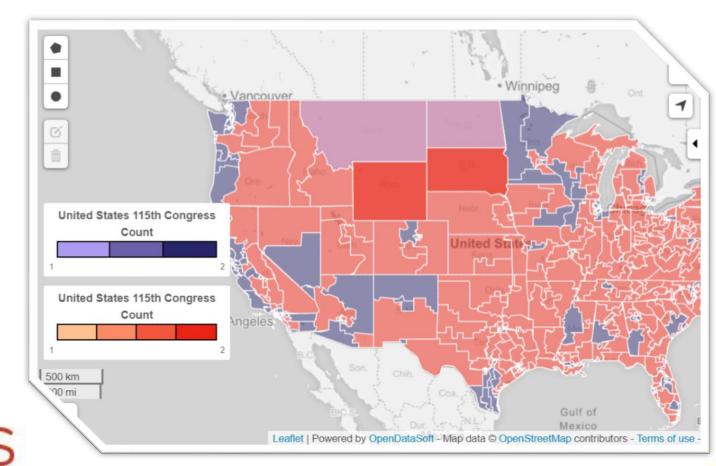

var states = [{ "type": "Feature", "properties": {"party": "Republican"}, "geometry": { "type": "Polygon", "coordinates": [[ [-104.05, 48.99], [-97.22, 48.98], [-96.58, 45.94], [-104.03, 45.94], [-104.05, 48.99] ]] }, { "type": "Feature", "properties": {"party": "Democrat"}, "geometry": { "type": "Polygon", "coordinates": [[ [-109.05, 41.00], [-102.06, 40.99], [-102.03, 36.99], [-109.04, 36.99], [-109.05, 41.00]11 }]; L.geoJSON(states, { style: function(feature) { }).addTo(map);

```
switch (feature.properties.party) {
   case 'Republican': return {color: "#ff0000"};
   case 'Democrat': return {color: "#0000ff"};
```

## Heatmap

### • Leaflet Heatmap is a plugin to create a heatmap layer for Leaflet map.

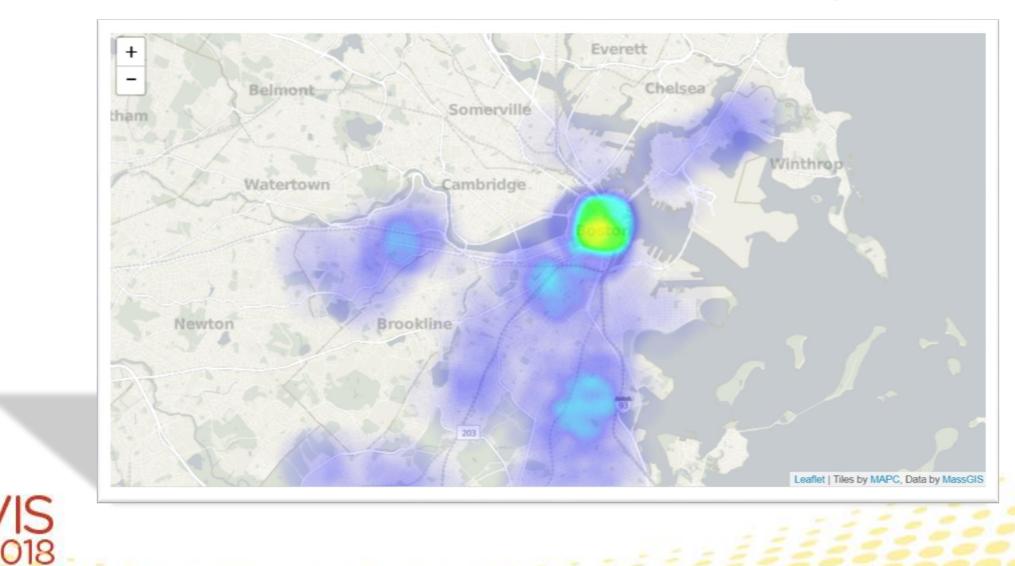

**Tutorial: Urban Trajectory Visualization** 

## Heatmap Cont.

```
// initialize the map
var map = L.map('map').setView([42.35, -71.08], 13);
// load a tile layer
L.tileLayer('http://tiles.mapc.org/basemap/{z}/{x}/{y}.png',
    attribution: 'Tiles by <a href="http://mapc.org">MAPC</a>, Data by <a href="http://mass.gov/mgis">MassG
    maxZoom: 17,
    minZoom: 9
 }).addTo(map);
map.setZoom(12);
$.getJSON("rodents.geojson", function(data){
 var locations = data.features.map(function(rat) {
    // the heatmap plugin wants an array of each location
    var location = rat.geometry.coordinates.reverse();
    location.push(0.5);
    return location; // e.g. [50.5, 30.5, 0.2], // lat, lng, intensity
 });
 var heat = L.heatLayer(locations, { radius: 35 });
 map.addLayer(heat);
});
```

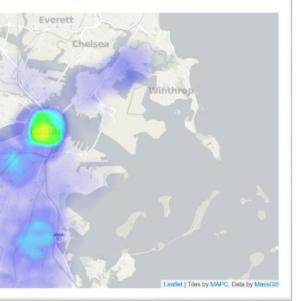

### Markers

- Marker Clustering plugin for Leaflet
- Provides Beautiful Animated Marker Clustering functionality for Leaflet, a JS library for interactive maps.
- <u>Check this Example</u>

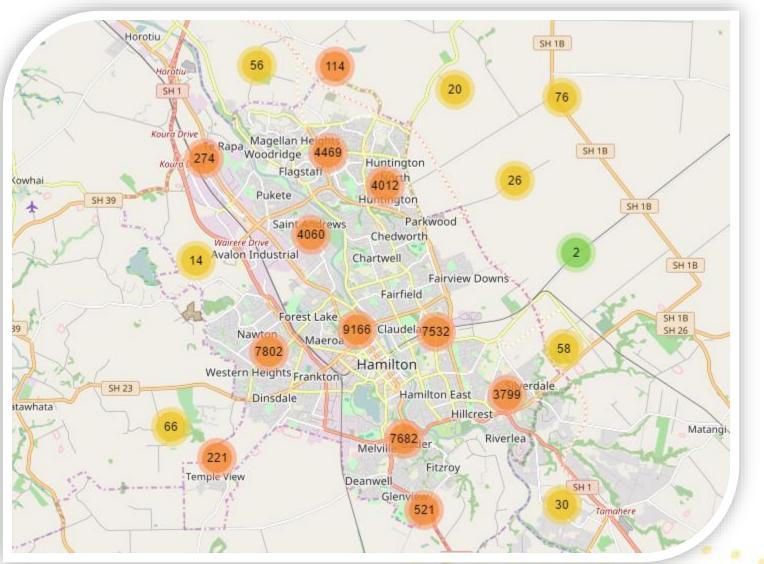

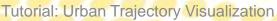

## Mapbox

- **Bloomberg New Energy** Finance relaunched their Energy Asset maps to visualize everything from power plant capacity to distribution of gas pipelines and biofuel production.
- Using Mapbox.js with Marker the **Leaflet** Cluster plugin, the reveals map more information as you zoom in.

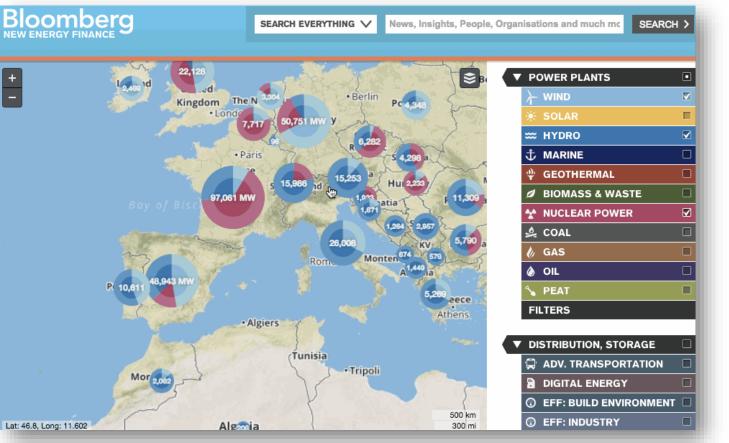

Drilling down on wind versus hydro versus nuclear power with Bloomberg New Energy Finance maps.

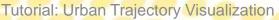

## **Data Attributes Visualization**

- Urban trajectory data consists of time/location/other properties (e.g. Speed).
- The common visualization method used for location is static and animated maps.
- Creating charts and infographics for other attributes can be time-consuming.
- Many APIs have been implemented to make this process easier.
  - D3.js, Chart.js, Google Charts, Highcharts, Plotly and others.
- Next, we will show some of the recommended tools that can make the tedious task of making beautiful charts easier:

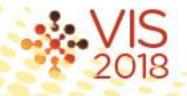

## D3.js

• D3.is is a JavaScript library that uses HTML, SVG, and CSS to render some amazing diagrams and charts from a variety of data sources including Urban Trajectory Data.

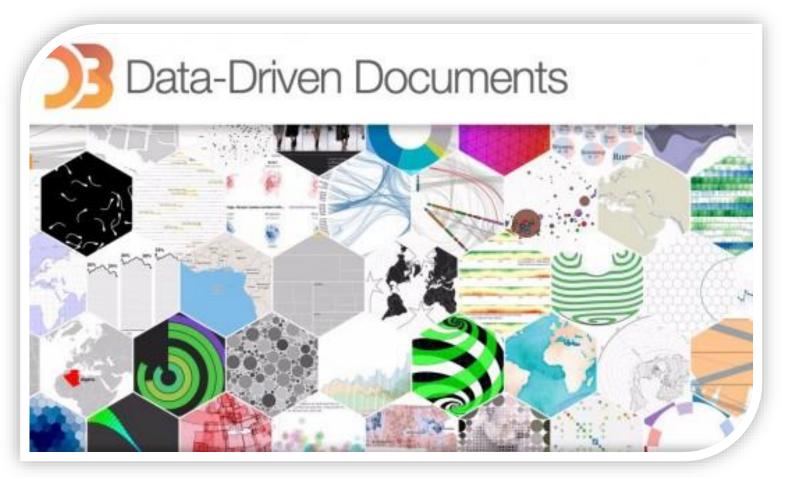

### **Chart.js**

• Although armed with only six chart types, open perfect library <u>Chart.js</u> is the data source visualization tool for hobbies and small projects.

### (Recommended)

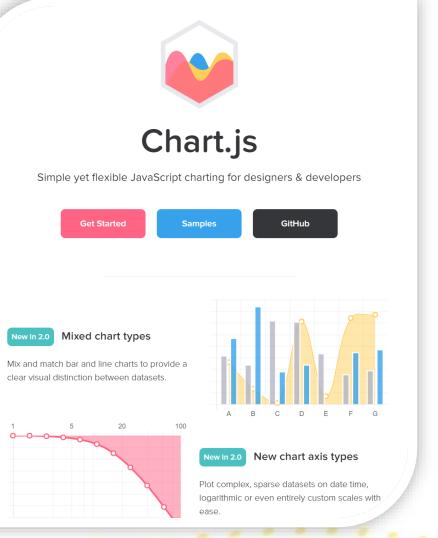

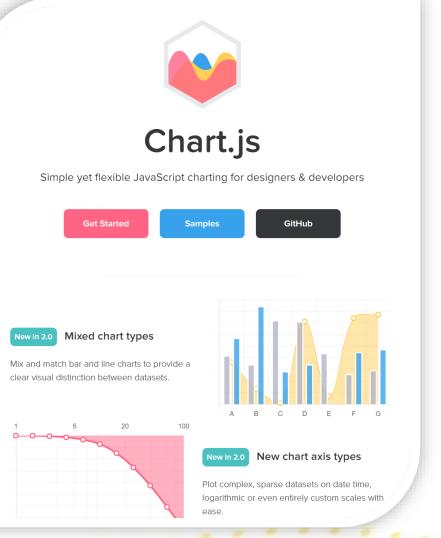

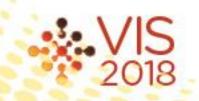

Tutorial: Urban Trajectory Visualization

## Leaflet DVF

- Leaflet Data Visualization Framework (DVF)
- The Leaflet DVF is an extension to the Leaflet JavaScript mapping library.
- The primary goal of the framework is to simplify data visualization on the map.
- Allow the user to draw different types of glyphs on the map.

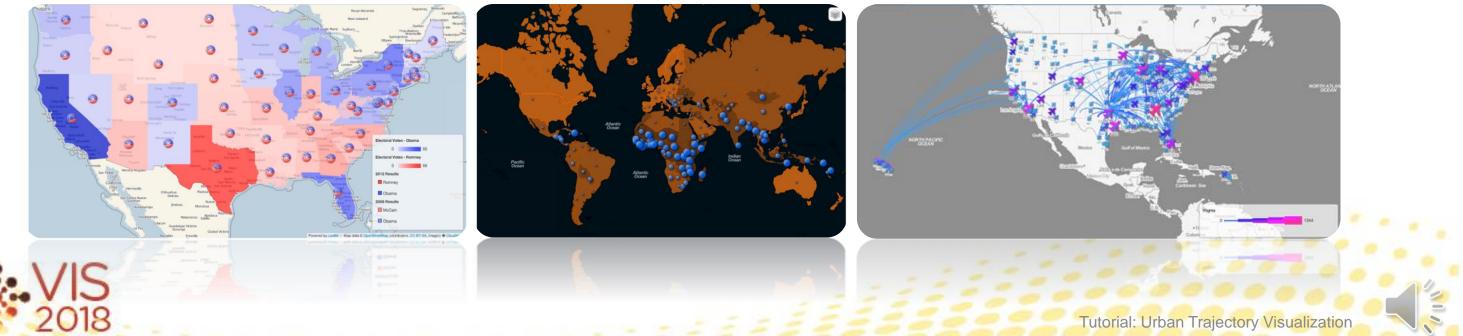

### Interactions

- Interactive visualizations can add an impressive animation to plain and boring datasets.
- It allows users to select specific data points to visualize the story in the way they choose.
- One of the most powerful ways to accomplish this is through JavaScript.

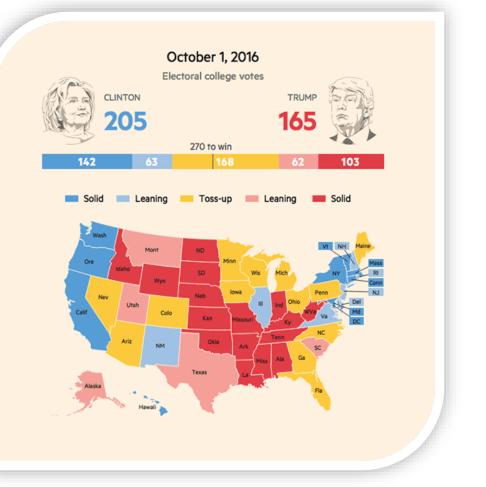

### Created by Joanna S. Kao

## **Interactions Cont.**

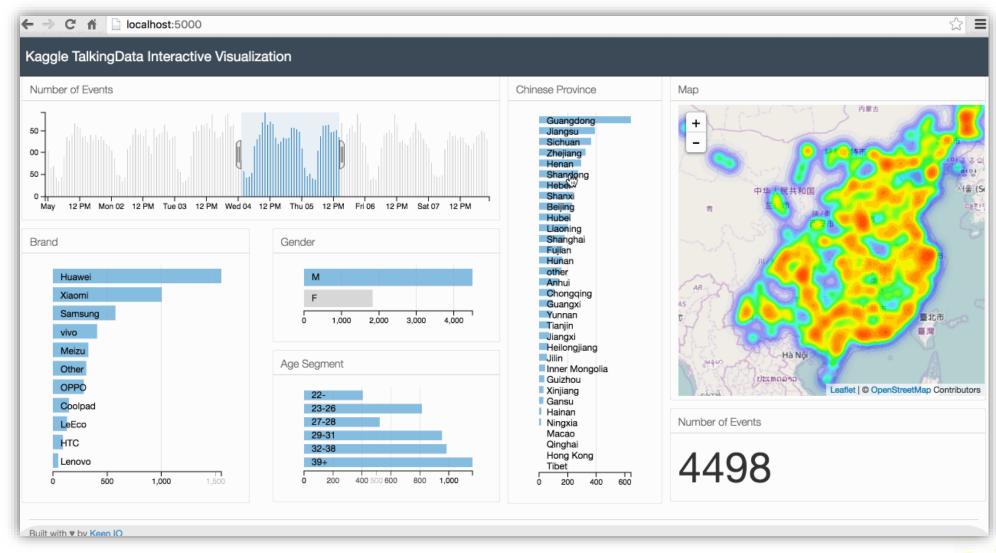

Example: Building an interactive visualization of geospatial data by Adil Moujahid

**Tutorial: Urban Trajectory Visualization** 

### **Interactions Cont.**

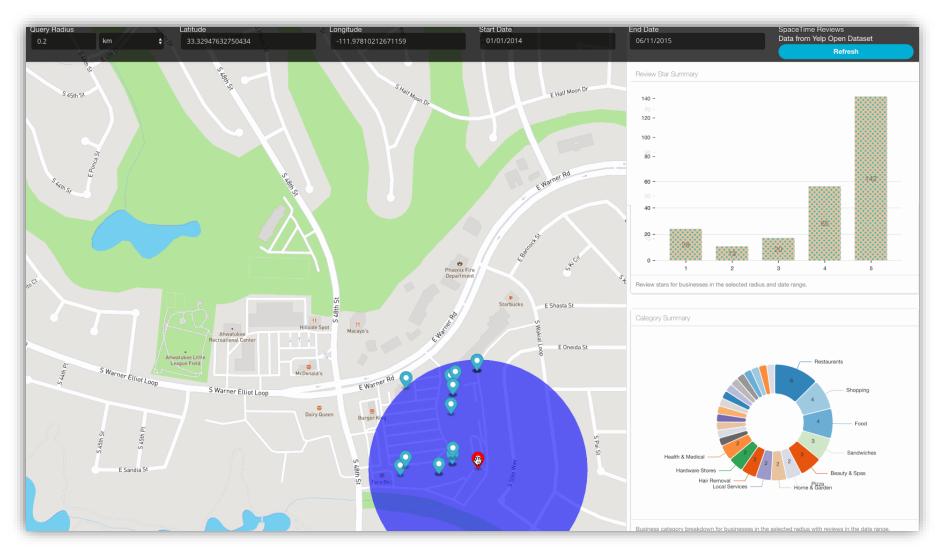

**SpaceTime Reviews Data from Yelp Open Dataset** 

- A web service that allows users to • search for businesses within a radius of a specific point that has received reviews within a specified date range.
- The interaction is provided for both • map visualization and information visualization.
- Interaction is linked to both views. •

## **Interaction Example**

- Leaflet.js Event Handling
- JavaScript Leaflet • The program can respond to various events generated by the user.

### **Example:**

Add Marker to the map when

user click on the map

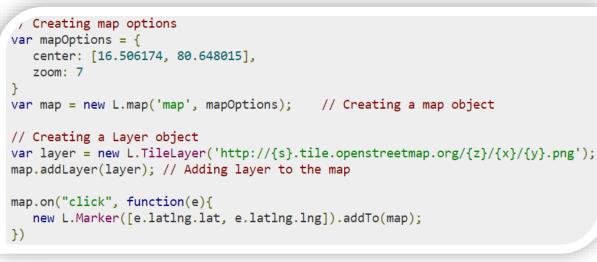

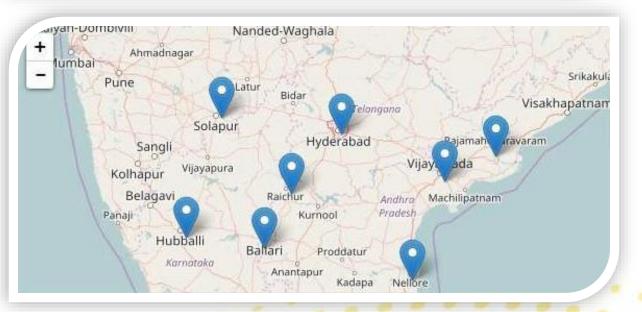

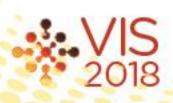

### // Creating a map object

## **Interaction Example**

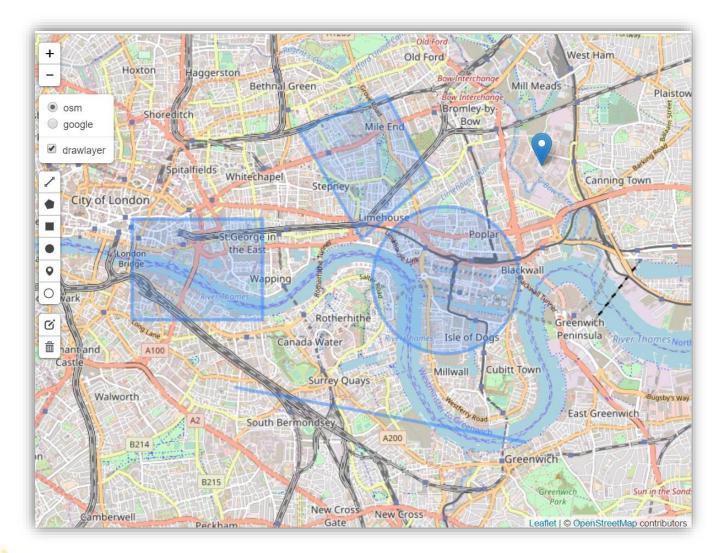

### Leaflet.draw

• To do spatial (region) query over the map canvas, there is a need to provide users with the ability to draw different shapes (polygons, bounding box, circle, line) on the map to define the spatial constraints.

## Interaction Example

- **Leaflet.draw** is designed to help users to:
  - Draw shapes on your map with easy to use drawing tools.
  - Edit and delete vectors and markers.
  - Super customizable:
    - Customize the styles of each shape to fit in with your maps theme.
    - Pick and choose the which tools you want to use.
    - Roll your own by simply using the drawing and editing handlers.
  - Event based system allows you to perform any necessary actions when shapes are created, edited or deleted.

## **Interaction Example Cont.**

- **Leaflet.draw** is very simple to drop into you Leaflet application.
- The following example will add both the draw and edit toolbars to a map:

```
// create a map in the "map" div, set the view to a given place and zoom
var map = L.map('map').setView([175.30867, -37.77914], 13);
// add an OpenStreetMap tile layer
L.tileLayer('https://{s}.tile.openstreetmap.org/{z}/{x}/{y}.png', {
    attribution: '© <a href="https://www.openstreetmap.org/copyright">OpenStreetMap</a> contributors'
}).addTo(map);
// Initialize the FeatureGroup to store editable layers
var drawnItems = new L.FeatureGroup();
map.addLayer(drawnItems);
// Initialize the draw control and pass it the FeatureGroup of editable layers
var drawControl = new L.Control.Draw({
    edit: {
        featureGroup: drawnItems
    3
});
map.addControl(drawControl);
```

0

C

## **Interaction Example Cont.**

Once you have successfully added the Leaflet.draw plugin to your map, you will want to respond to the different actions users can trigger.

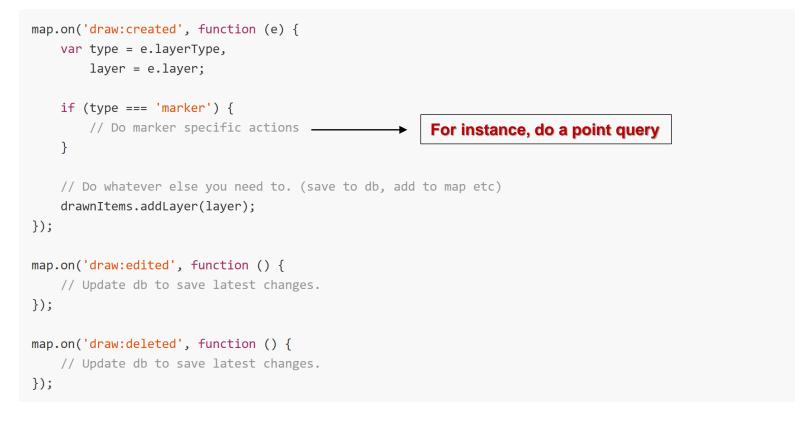

# Thank You!

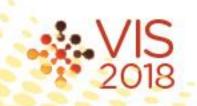

Tutorial: Urban Trajectory Visualization